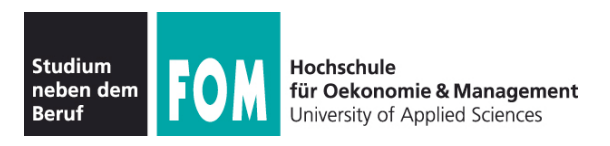

Übungsblatt 1 11.04.2012 Seite 1/2

## **1. Das Kommando ps**

Rufen Sie unter Linux mit ps auxw eine Liste aller in der virtuellen Maschine laufenden Programme (Prozesse) auf. Schlagen Sie in der Manpage zu ps (die Sie mit man ps aufrufen) die Bedeutung der verschiedenen Spalten nach. Besonders interessant sind hier: USER, PID, %CPU, STAT, START und TIME -- je nach ps-Version können die Spalten auch andere Namen (oder deren deutsche Übersetzungen) als Titel haben.

a) Finden Sie heraus, wie Sie die Ausgabe mit der Option -o xxx, yyy, zzz... so anpassen, dass Sie nur die folgenden Informationen erhalten:

**Prozess-ID** 

- User-ID (nicht User-Name) des Prozessbesitzers (also: von Ihnen)
- Prozess-ID des sog. Vaterprozesses (Parent Process ID)
- ! Kommando, das ausgeführt wird

Geben Sie das vollständige Kommando an (das zu jedem Prozess alle vier Werte anzeigt).

**b)** Mit welcher Option für ps können Sie die Ausgabe auf Prozesse beschränken, die einen bestimmten Namen haben? Geben Sie probeweise eine Liste aller Shell-Prozesse (Name: bash) aus.

# **2. fork() im C-Programm**

Betrachten Sie das kleine C-Programm forktest.c, das die Systemfunktion fork() aufruft, um einen neuen Prozess zu erzeugen:

```
#include <stdio.h>
main() {
  printf ("vor dem Fork-Aufruf \n");<br>int pid = fork ();
  printf ("nach dem Fork-Aufruf \n");
}
```
Das Programm können Sie mit gcc -o forktest forktest.c kompilieren und dann mit ./forktest (wichtig: mit führendem ./) aufrufen.

- **a)** Welche Zeilen gibt das Programm aus? Erklären Sie die Ausgabe und nennen Sie die Anzahl der Prozesse, die liefen.
- **b)** Wie viele Prozesse laufen insgesamt, wenn Sie einen zweiten fork()-Aufruf unmittelbar nach dem ersten einbauen ( int pid2 = **fork** (); )?

## **3. Prozesse und Signale**

Öffnen Sie (in der grafischen Oberfläche; Start mit startx) ein Kommandozeilenfenster (Konsole, xterm etc.) und rufen Sie darin einen Editor auf, z. B. nedit:

nedit &

(Mit & starten Sie den Editor im Hintergrund und können in der Shell weiterarbeiten. Wenn gedit nicht installiert ist, müssen Sie ein anderes Programm starten, z. B. xeyes.)

Suchen Sie nun mit ps auxw | grep nedit nach dem Prozess und finden Sie seine Prozess-ID heraus. Mit dem Befehl kill können Sie dem Prozess Signale senden, z. B.

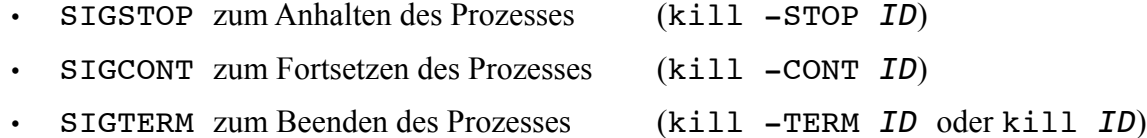

Probieren Sie zunächst die ersten beiden Signale aus: Schicken Sie dem Editor das STOP-Signal und

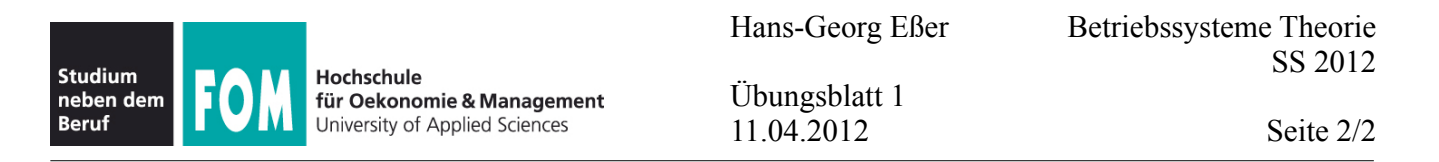

versuchen Sie dann, im Editor-Fenster Text einzugeben. Wechseln Sie danach zurück in die Konsole und schicken Sie dem Editor das CONT-Signal. Sehen Sie nun den Text, den Sie im gestoppten Zustand eingegeben haben?

Beenden Sie schließlich den Prozess, indem Sie ihm das TERM-Signal schicken.

- **a)** Suchen Sie nach einem Prozess, der Ihnen nicht gehört. Was passiert, wenn Sie diesem ein Signal (z. B. SIGSTOP) schicken?
- **b)** Lesen Sie die Manpage zu killall durch. Was würde passieren (nicht ausprobieren...), wenn Sie den Befehl killall tcsh bzw. killall bash (je nach Standardshell auf Ihrem Linux-System) eingeben?

#### **4. Prozesszustände**

Warum gibt es die Zustandsübergänge **a**) blockiert  $\rightarrow$  laufend und **b**) bereit  $\rightarrow$  blockiert nicht?

### **5. Prozesse und Speicher**

Bei der Definition des Prozesses haben wir als wichtig erkannt, dass zu einem Prozess immer ein separater Speicherbereich gehört, die Schnittmenge der Speicherbereiche von zwei Prozessen ist immer leer. Wie genau eine Aufteilung des physikalischen Hauptspeichers erfolgt, haben wir noch nicht besprochen, und das ist für diese Aufgabe auch irrelevant.

Gehen Sie mal von folgender alternativen "Definition" aus, die nur im Rahmen dieser Übungsaufgabe gültig sein soll:

Ein Betriebssystem unterteilt den Hauptspeicher in mehrere paarweise disjunkte (sich nicht überschneidende) Speicherbereiche. Ferner gibt es mehrere "Aktivitätsstränge" (ausführbarer Code), und es gilt: Das Betriebssystem ordnet jedem Speicherbereich keinen, einen oder mehrere dieser Aktivitätsstränge zu.

Der Scheduler eines solchen Betriebssystems wählt (nach einem nicht näher zu bestimmenden Verfahren) einen Speicherbereich aus und aktiviert dann einen der Aktivitätsstränge, die diesem Speicherbereich zugeordnet sind. Wir sprechen nicht von "Prozesswechsel", sondern von "Speicherbereichswechsel".

- **a)** Wenn einem Speicherbereich 0 Aktivitätsstränge zugeordnet sind, was bedeutet das?
- **b)** Einem Speicherbereich ist ein Aktivitätsstrang zugeordnet. Haben wir es hier mit einem Thread oder einem Prozess (bei klassischer Betrachtung) zu tun?
- **c)** Einem Speicherbereich sind drei Aktivitätsstränge zugeordnet. Handelt es sich dabei (bei klassischer Betrachtung) um Threads oder Prozesse?

## **6. Zombie-Prozess erzeugen**

Übersetzen Sie das Programm fork-zombie.c (die Datei finden Sie auf dem Webserver, http://fom.hgesser.de/) mit folgendem Befehl: gcc -o fork-zombie fork-zombie.c und führen Sie es anschließend aus: ./fork-zombie

Betrachten Sie anschließend in einem zweiten Terminalfenster mit

ps -e -o pid,ppid,cmd,state -C fork-zombie

einen Teil der Prozessliste. Über die Process ID (PID) und die Parent Process ID (PPID) können Sie herausfinden, welcher der beiden Prozesse der Vater und welcher der Sohn ist.

**a)** Welcher Prozess (Vater oder Sohn) ist der Zombie?

**b)** Wie kommt es hier dazu, dass ein Zombie-Prozess entsteht?